# **SpartanMC Serial Peripheral Interface Bus (SPI)**

# **Table of Contents**

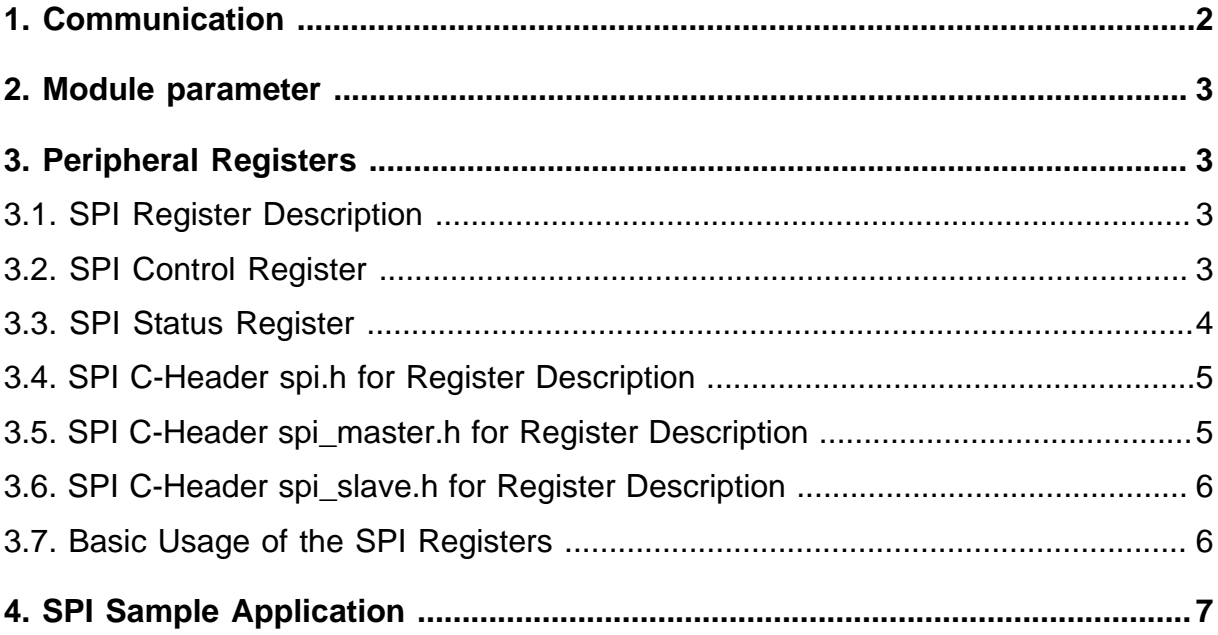

# **List of Figures**

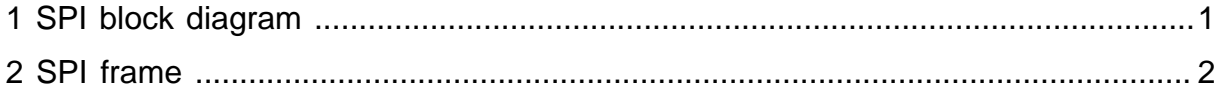

# **List of Tables**

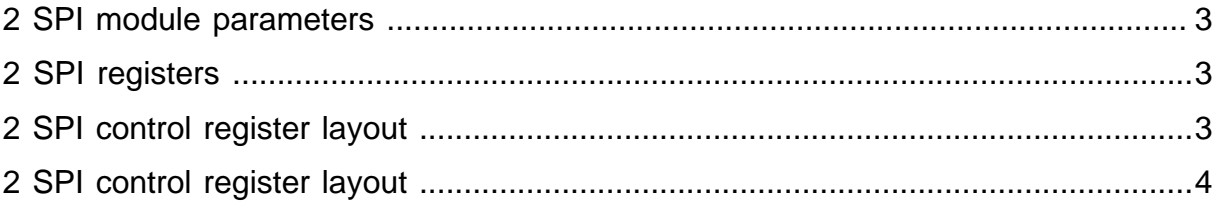

# **Serial Peripheral Interface Bus (SPI)**

The SPI is a SpartanMC peripheral device for serial communication using the SPI bus. The SPI enables bit frames to be shifted in and out of the component at programmable speed. The frame width can be changed during runtime so that one single SPI master is able to control multiple different slaves. An SPI master can be connected with up to 15 SPI-slaves which share 3 wires:

- SCLK ( serial clock )
- MOSI (*master out slave in*)
- MISO ( master in slave out )

Besides the three shared signals above, there is also one dedicated low-active slaveselect-signal for each slave. A slave may use the shared wires, only if it has been selected by the master using this select-signal. The block diagram below shows the brief structure of the SPI master and its interfaces to the slave and SpartanMC side.

<span id="page-8-0"></span>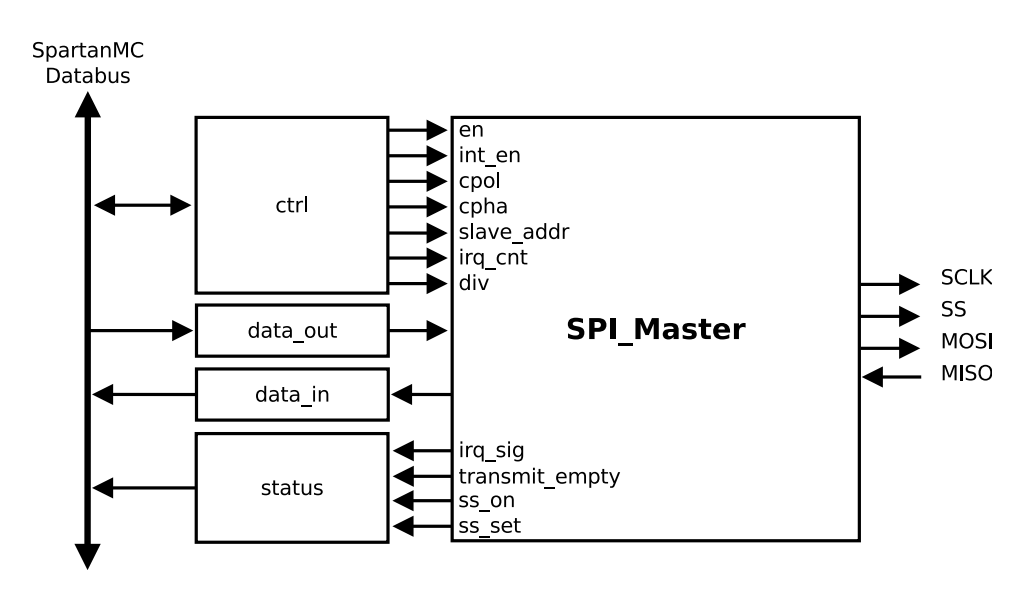

**Figure 1: SPI block diagram**

As shown in this diagram, the SPI master uses four registers on the SpartanMC side, namely ctrl, data out, data in and status. The former two are writable and the latter two are read-only.The SPI master can be configured by setting the different fields of the  $ctr1$  register, like the clock divider, the frame width or the slave address etc. After configuration, the data can be sent to the target slave by writing the data out register and the received data can be read from the data in register. Since an external SPI slave works asynchronously with the SpartanMC, the status of the current transmission should be checked to ensure if it has been finished. This can be done by either polling the TRANS\_EMPTY flag in the status register or using the interrupt controller.

### <span id="page-9-0"></span>**1. Communication**

To start a transfer to a slave, the master has to clear the select signal for this slave. After this, the SPI master can generate the clock signal and shift data to the slave. During each SPI clock cycle, one bit is sent to the slave and one bit is received from the slave. The polarity and phase of the clock can be configured by two bits of the control register, namely CPOL and CPHA, in the following way:

If  $CPOL = 0$ , the base value of the clock is zero

- if  $CPHA = 0$ , the data are read on the rising edge and refreshed on the falling edge
- if  $CPHA = 1$ , the data are read on the falling edge and refreshed on the rising edge

If  $CPOL = 1$ , the base value of the clock is one

- if  $CPHA = 0$ , the data are read on the falling edge and refreshed on the rising edge
- if  $CPHA = 1$ , the data are read on the rising edge and refreshed on the falling edge

In other words, the data are always sampled on the first edge of one clock cycle if CPHA  $= 0$ , and on the second one if CPHA  $= 1$ , regardless of whether the edge is rising or falling. The timing diagram below shows the clock polarity and clock phase according to an example SPI frame of 8 bits.

<span id="page-9-1"></span>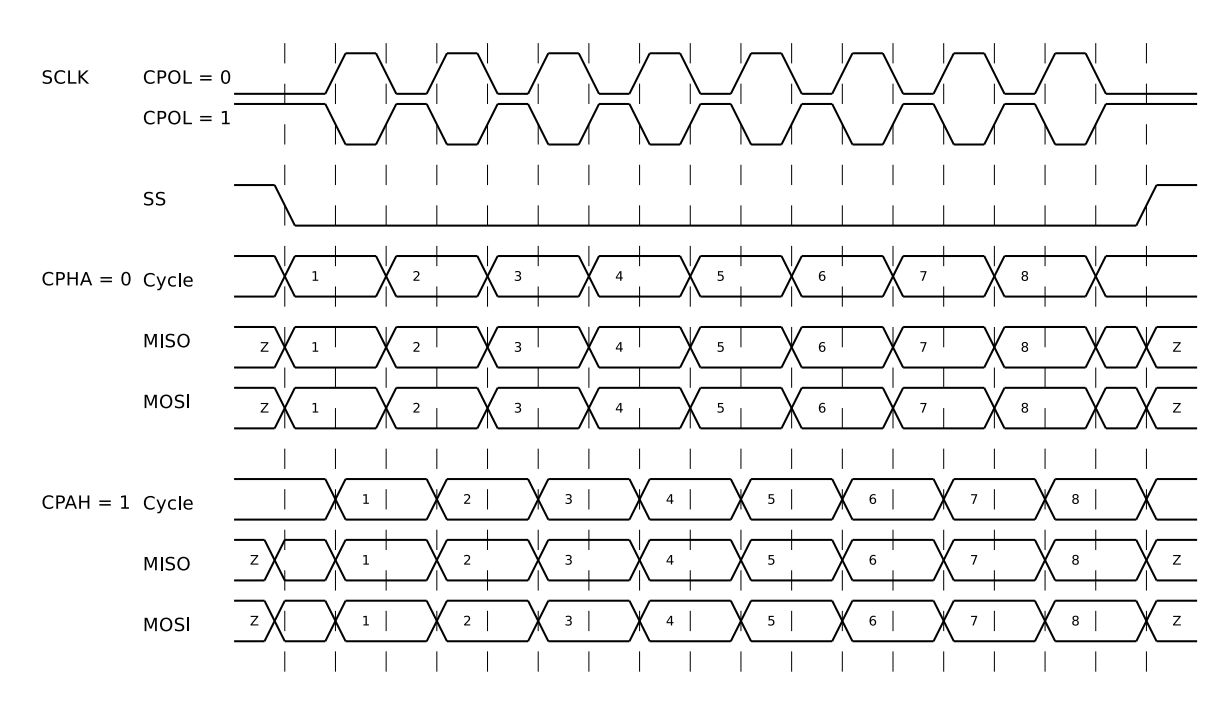

**Figure 2: SPI frame**

**Note:** By CPHA = 0, the data must be set up one half clock cycle before the first clock edge.

### <span id="page-10-0"></span>**2. Module parameter**

The SPI master uses only one parameter named SPI\_SS which gives the number of connected slaves. This parameter can be set in JConfig with respect to the SoC system being built.

#### **Table 1: SPI module parameters**

<span id="page-10-4"></span>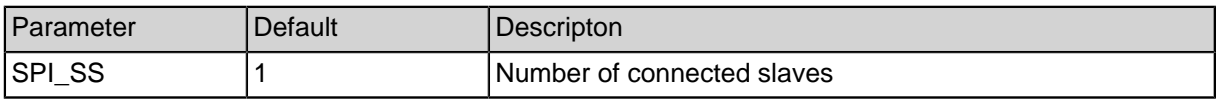

### <span id="page-10-1"></span>**3. Peripheral Registers**

#### <span id="page-10-2"></span>**3.1. SPI Register Description**

As shown in the table below, the SPI peripheral provides four 18-bit registers which are mapped to the SpartanMC address space.

#### **Table 2: SPI registers**

<span id="page-10-5"></span>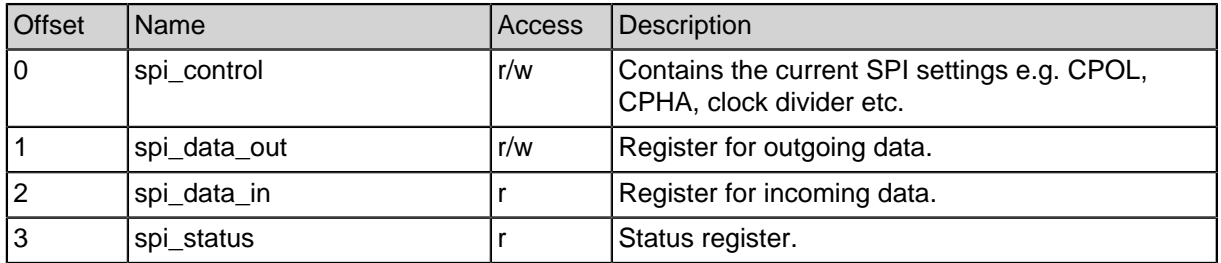

In the following, the control and status register are described in more details.

#### <span id="page-10-3"></span>**3.2. SPI Control Register**

The table below gives an overview of the layout of the control register:

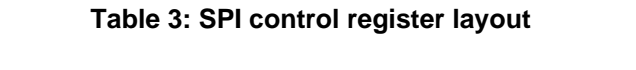

<span id="page-10-6"></span>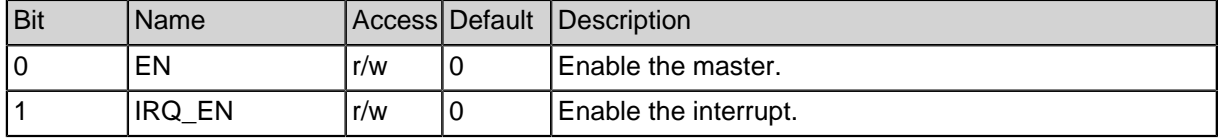

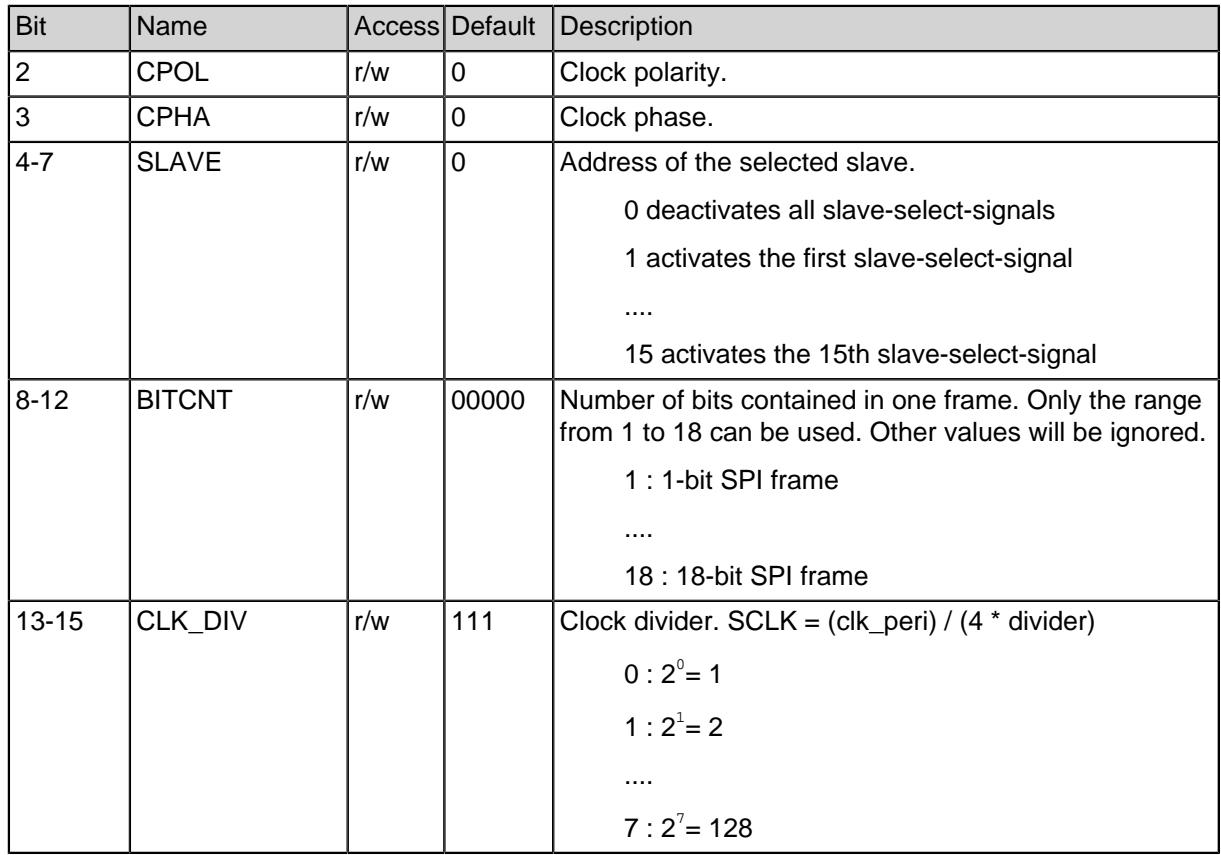

#### **Table 3: SPI control register layout**

#### <span id="page-11-0"></span>**3.3. SPI Status Register**

The following table shows the layout of the status register:

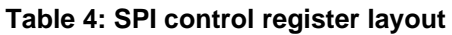

<span id="page-11-1"></span>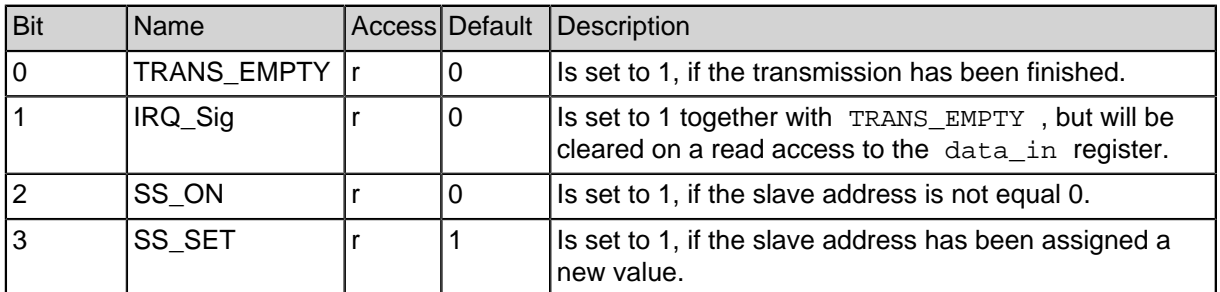

**Table 4: SPI control register layout**

#### <span id="page-12-0"></span>**3.4. SPI C-Header spi.h for Register Description**

```
#ifndef __SPI_H
#define SPI H
#include <peripherals/spi_master.h>
#include <peripherals/spi_slave.h>
// master and slave regs are identical, so we just pick one to
// emulate the old spi_t type
typedef spi_slave_regs_t spi_t;
// end compatibility section
#include <bitmagic.h>
unsigned char spi_readwrite(spi_t *spi, unsigned int data);
void spi write(spi t *spi, unsigned int data);
void spi activate(spi t *spi,unsigned int device);
void spi_deactivate(spi_t *spi);
void spi_enable(spi_t *spi);
void spi_disable(spi_t *spi);
void spi enable irq(spi t *spi);
void spi_disable_irq(spi_t *spi);
void spi_set_spol(spi_t *spi, unsigned int cpol);
void spi_set_cpah(spi_t *spi, unsigned int cpah);
void spi_set_bitcnt(spi_t *spi, unsigned int bitcnt);
void spi_set_div(spi_t *spi, unsigned int div);
```
#endif

#### <span id="page-12-1"></span>**3.5. SPI C-Header spi\_master.h for Register Description**

```
#ifndef __SPI_MASTER_H
#define __SPI_MASTER_H
```
//Control register #define SPI\_MASTER\_CTRL\_EN 0x00001 #define SPI\_MASTER\_CTRL\_INT\_EN 0x00002 #define SPI\_MASTER\_CTRL\_CPOL 0x00004 #define SPI MASTER CTRL CPHA 0x00008 #define SPI\_MASTER\_CTRL\_SLAVE 0x000F0 #define SPI\_MASTER\_CTRL\_BITCNT 0x01F00 #define SPI\_MASTER\_CTRL\_DIV 0x0E000

//Status register

```
#define SPI_MASTER_CTRL_TRANS_EMPTY 0x00100
#define SPI MASTER CTRL INT 0x00200
#define SPI MASTER CTRL SS ON 0x00004
#define SPI MASTER CTRL SS SET 0x00008
typedef volatile struct {
  volatile unsigned int spi_control; // (r/w)
  volatile unsigned int spi data out; // (r/w) (reset IRO Sig)
  volatile unsigned int spi data in; // (r) (reset IRQ Sig)
  volatile unsigned int spi_status; // (r)
} spi_master_regs_t;
```
#endif

#### <span id="page-13-0"></span>**3.6. SPI C-Header spi\_slave.h for Register Description**

#ifndef \_\_SPI\_SLAVE\_H #define \_\_SPI\_SLAVE\_H

```
#define SPI_SLAVE_CTRL_EN 0x00001
#define SPI_SLAVE_CTRL_INT_EN 0x00002
#define SPI_SLAVE_CTRL_CPOL 0x00004
#define SPI_SLAVE_CTRL_CPHA 0x00008
#define SPI_SLAVE_CTRL_DONE 0x00100
#define SPI SLAVE CTRL INT 0x00200
#define SPI_SLAVE_CTRL_BITCNT_0x01C00
typedef volatile struct {
  volatile unsigned int spi_control; // (r/w)
  volatile unsigned int spi data out; // (r/w) (reset IRQ Sig)
  volatile unsigned int spi_data_in; // (r) (reset IRQ_Sig)
  volatile unsigned int spi_status; // (r)
} spi_slave_regs_t;
```
#endif

#### <span id="page-13-1"></span>**3.7. Basic Usage of the SPI Registers**

The structures shown above can be used in a program directly, if  $\langle spi. h \rangle$  has been included. They serve as the interface between software and hardware. A programmer can configure and control the SPI master simply using these structures without having to care about any low-level details (e.g. timing) at all. According to several trivial examples, this section illustrates how to use this interface to communicate with the SPI

master. First of all, assume that SPI\_MASTER\_0 is a pointer which has been assigned the physical address of a SPI master. The registers of the SPI master can be accessed via this pointer.

#### • **Example 1 : Enable the SPI master**

SPI\_MASTER\_0->spi\_control |= SPI\_MASTER\_CTRL\_EN;

#### • **Example 2 : Set the frame width to 16**

```
/* don't forget to clear the default value */
SPI_MASTER_0->spi_control &= ~SPI_MASTER_CTRL_BITCNT;
SPI_MASTER_0->spi_control |= (16<<8);
```
#### • **Example 3 : Send the constant value 256 to the slave 1**

```
/* activate the slave 1 * /SPI_MASTER_0->spi_control |= (1 \lt\lt 4);/* data written into spi_data_out will be sent */
SPI_MASTER_0->spi_data_out = 256;
/* deactivate the slave 1 * /SPI_MASTER_0->spi_control &= ~SPI_MASTER_CTRL_SLAVE;
```
• **Example 4 : Read the received value**

int v = SPI\_MASTER\_0->spi\_data\_in;

• **Example 5 : Check IRQ\_Sig of the status register**

```
/* wait until the bit has been set */
while(!(SPI_MASTER_0->spi_status&SPI_MASTER_STAT_INT));
/* handle the interrupt here */
```
### <span id="page-14-0"></span>**4. SPI Sample Application**

This sample application reads the Circuit-ID from an M25P32 Flash EPROM via SPI. The application was implemented on an Xilinx ML507 evaluation board.

```
#include <system/peripherals.h>
#include <uart.h>
#include <stdio.h>
#include <spi.h>
#include "m25p32.h"
```

```
void main() {
   unsigned int i;
   stdio_uart_open(UART_LIGHT_0);
   printf("\r\nHello SPI_Sample:");
   printf(\r\nEnable the SPI-Core:");
   SET(SPI_MASTER_0->spi_control, SPI_MASTER_CTRL_EN);
   printf("\r\nPower-Up the connected SPI-Flash:");
   spi_activate(SPI_MASTER_0,1);
   spi_readwrite(SPI_MASTER_0,0xAB);
   spi_deactivate(SPI_MASTER_0);
   printf("\r\nRead ID of the SPI-Flash:\r\n");
   unsigned int id[4];
   m25p32_read_id(SPI_MASTER_0, &id[0]);
   for(i=0; i<3; i++) {
      printf("ID u : 0x*x\r\n", i, id[i]);}
   UNSET(SPI_MASTER_0->spi_control, SPI_MASTER_CTRL_EN);
   while(1);
}
void m25p32_read_id(spi_t* spi, unsigned int* data) {
   unsigned int i;
   spi_activate(spi,1);
   spi_readwrite(spi,M25P32_RDID);
   for (i = 0; i< 3; i++) {
      data[i] = spi_readwrite(spi, 0);}
   spi deactivate(spi);
}
```
The output is sent to a host PC via serial connection. Therefore a UART peripheral is required in the SoC. ID 0 (0x20) specifies the manufacturer type (ST), ID 1 (0x20) specifies device type and ID 2 (0x16) indicates the memory capacity.

```
SpMC loader v20120927
Hello SPI_Sample:
Enable the SPI-Core:
Power-Up the connected SPI-Flash:
Read ID of the SPI-Flash:
ID 0 : 0x20
ID 1 : 0x20
ID 2 : 0x16
```